# HP Operations Orchestration

For Windows and Linux Operating Systems

Third Party Content Pack Version 1.0.99 for HP OO Software Version 10.01

Release Notes

Document Release Date: August 2013

Software Release Date: August 2013

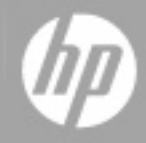

# **Legal Notices**

### **Warranty**

The only warranties for HP products and services are set forth in the express warranty statements accompanying such products and services. Nothing herein should be construed as constituting an additional warranty. HP shall not be liable for technical or editorial errors or omissions contained herein.

The information contained herein is subject to change without notice.

### **Restricted Rights Legend**

Confidential computer software. Valid license from HP required for possession, use or copying. Consistent with FAR 12.211 and 12.212, Commercial Computer Software, Computer Software Documentation, and Technical Data for Commercial Items are licensed to the U.S. Government under vendor's standard commercial license.

# **Copyright Notice**

© Copyright 2013 Hewlett-Packard Development Company, L.P.

### **Trademark Notices**

Adobe™ is a trademark of Adobe Systems Incorporated.

This product includes an interface of the 'zlib' general purpose compression library, which is Copyright © 1995-2002 Jean-loup Gailly and Mark Adler.

AMD and the AMD Arrow symbol are trademarks of Advanced Micro Devices, Inc.

Google™ and Google Maps™ are trademarks of Google Inc.

Intel®, Itanium®, Pentium®, and Intel® Xeon® are trademarks of Intel Corporation in the U.S. and other countries.

Java is a registered trademark of Oracle and/or its affiliates.

Microsoft®, Windows®, Windows NT®, Windows® XP, and Windows Vista® are U.S. registered trademarks of Microsoft Corporation.

Oracle is a registered trademark of Oracle Corporation and/or its affiliates.

UNIX® is a registered trademark of The Open Group.

# **Documentation Updates**

The title page of this document contains the following identifying information:

- Software Version number, which indicates the software version.
- Document Release Date, which changes each time the document is updated.
- Software Release Date, which indicates the release date of this version of the software.

To check for recent updates or to verify that you are using the most recent edition of a document, go to:

#### **http://h20230.www2.hp.com/selfsolve/manuals**

This site requires that you register for an HP Passport and sign in. To register for an HP Passport ID, go to:

#### **http://h20229.www2.hp.com/passport-registration.html**

Or click the **New users - please register** link on the HP Passport login page.

You will also receive updated or new editions if you subscribe to the appropriate product support service. Contact your HP sales representative for details.

# **Support**

Visit the HP Software Support Online web site at:

#### **http://www.hp.com/go/hpsoftwaresupport**

This web site provides contact information and details about the products, services, and support that HP Software offers.

HP Software online support provides customer self-solve capabilities. It provides a fast and efficient way to access interactive technical support tools needed to manage your business. As a valued support customer, you can benefit by using the support web site to:

- Search for knowledge documents of interest
- Submit and track support cases and enhancement requests
- Download software patches
- Manage support contracts
- Look up HP support contacts
- Review information about available services
- Enter into discussions with other software customers
- Research and register for software training

Most of the support areas require that you register as an HP Passport user and sign in. Many also require a support contract. To register for an HP Passport ID, go to:

#### **http://h20229.www2.hp.com/passport-registration.html**

To find more information about access levels, go to:

**http://h20230.www2.hp.com/new\_access\_levels.jsp**

# **Disclaimer for PDF Version of Online Help**

This document is a PDF version of the online help. This PDF file is provided so you can easily print multiple topics from the help information or read the online help in PDF format.

**Note:** Some topics do not convert properly to PDF, causing format problems. Some elements of online help are completely removed from the PDF version. Those problem topics can be successfully printed from within the online help.

# **Introduction**

This document provides an overview of the HP Operations Orchestrations Third Party Content Pack 1.0.99 release. It contains important information that is not included in the manuals or in the online help.

This release supports the following languages:

- $\bullet$  en English
- $\bullet$  fr French
- $\bullet$  de German
- ja Japanese
- $\cdot$  es Spanish
- zh\_CN Simplified Chinese

Third Party Content Pack 1.0.99 is a cumulative Content Pack.

### **What's New**

• All the content packs now contain the necessary libraries and maven artifacts that were previously only in the Base content pack. Now the dependency on the Base content pack can be driven by operations, flows or configuration items that are part of Base content pack and are used in operations or flows from other content packs.

The dependency on oo-base is now only at the operation level (UUID).

• Some operations have become soft copies after applying this 10.x platform feature to all out-ofthe-box content operations. If there are multiple operations using the same action only one becomes the hard copy and the rest are soft copies pointing to the selected hard copy.

### **Deploying Third Party Content Pack 1.0.99**

You must deploy the HP Operations Orchestration Third Party Content Pack 1.0.99 on an existing OO platform version of 10.00 or later.

For details on deploying a content pack, see "Importing Content Packs to a Project" in the *Studio Authoring Guide* and "Deploying a Content Pack" in the *Central User Guide*.

Use the OO platform version 10.00 and the patch listed in the following table:

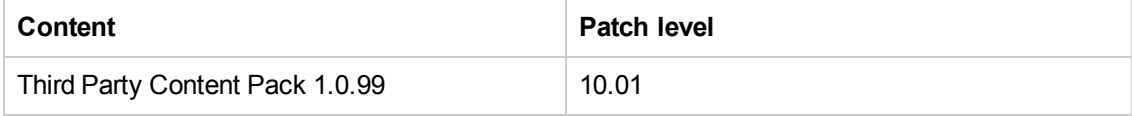

### **Adding JARs and DLLs**

- 1. Unpack the jar file **third-party-cp.jar**.
- 2. Locate the relevant jar and its GAV (group, artifact, version) information. A list with all the third party jars and their GAVs can be found in ["Excluded](#page-8-0) Third Party Content" on the facing page.
- 3. Rename the jar using the new name found in the list below.
- 4. Create the following folder structure in the unpacked jar: **Lib\groupId\artifactId\version**.

For example, for ws-runtime.jar the folder structure is:

**Lib\com\ibm\websphere\ws\_runtime\6.1.0** where groupId=com.ibm.websphere, artifactId=ws\_runtime and version=6.1.0.

- 5. Copy the renamed jar to this location.
- 6. Create a .pom file with the same name as the renamed jar in the following structure:

```
<?xml version="1.0" encoding="UTF-8"?>
<project xsi:schemaLocation="http://maven.apache.org/POM/4.0.0
http://maven.apache.org/xsd/maven-4.0.0.xsd"
xmlns="http://maven.apache.org/POM/4.0.0"
xmlns:xsi="http://www.w3.org/2001/XMLSchema-instance">
<modelVersion>4.0.0</modelVersion>
<groupId>groupId</groupId>
<artifactId>artifactId</artifactId>
<version>version</version>
<!-- If a .dll file has to be added the following line needs to be
uncommented -->
<!-- <packaging>dll</packaging> -->
</project>
```
For example, for **ws-runtime.jar** the .pom file will be named **ws\_runtime-6.1.0.pom** and will contain:

```
<?xml version="1.0" encoding="UTF-8"?>
<project xsi:schemaLocation="http://maven.apache.org/POM/4.0.0 http://mave
n.apache.org/xsd/maven-4.0.0.xsd"
xmlns="http://maven.apache.org/POM/4.0.0"
```

```
xmlns:xsi="http://www.w3.org/2001/XMLSchema-instance">
<modelVersion>4.0.0</modelVersion>
<groupId>com.ibm.websphere</groupId>
<artifactId>ws_runtime</artifactId>
<version>6.1.0</version>
</project>
```
<span id="page-8-0"></span>7. Repack **third-party-cp** with the extension .jar and deploy it to Central/Studio.

### **Excluded Third Party Content**

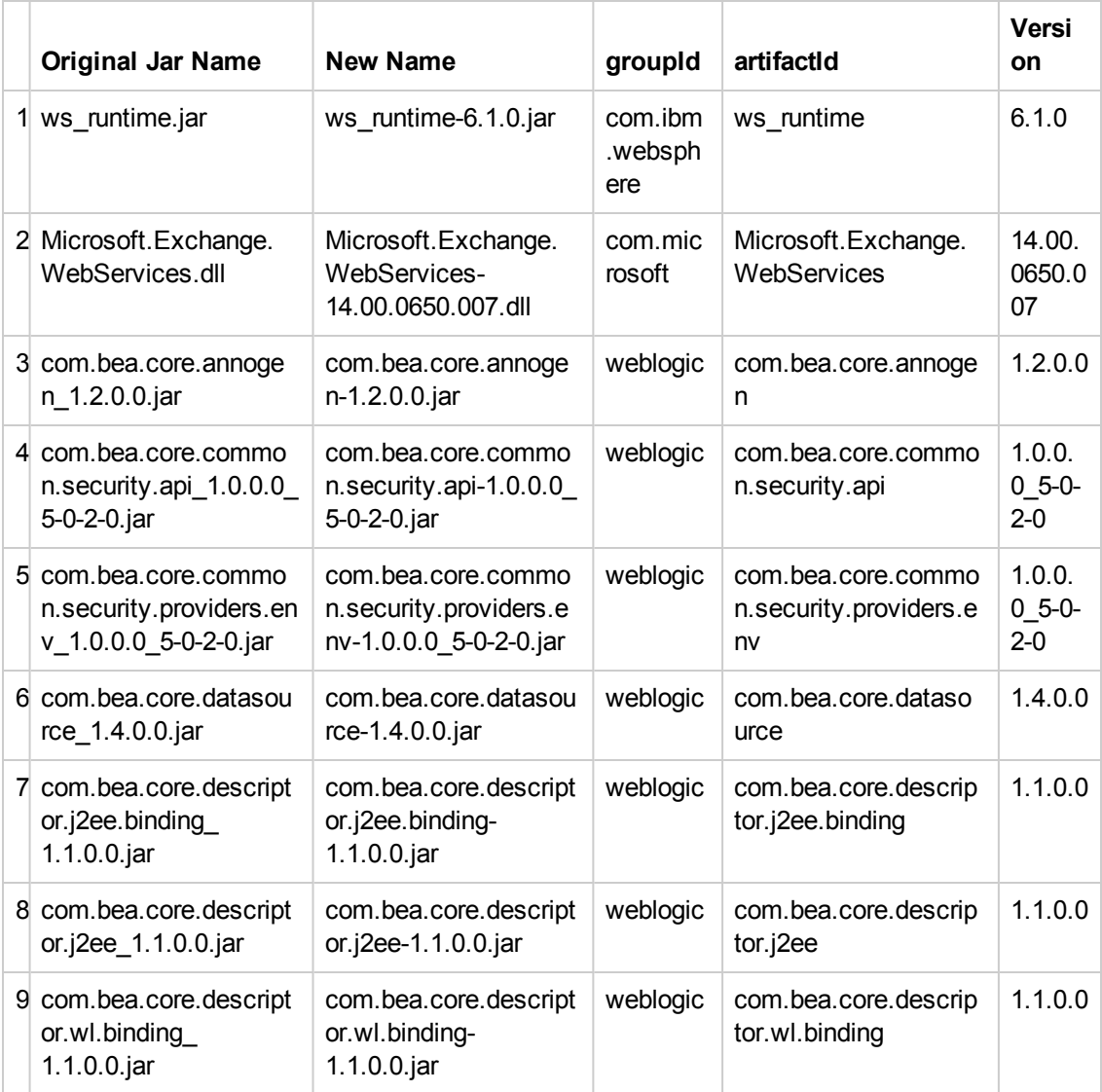

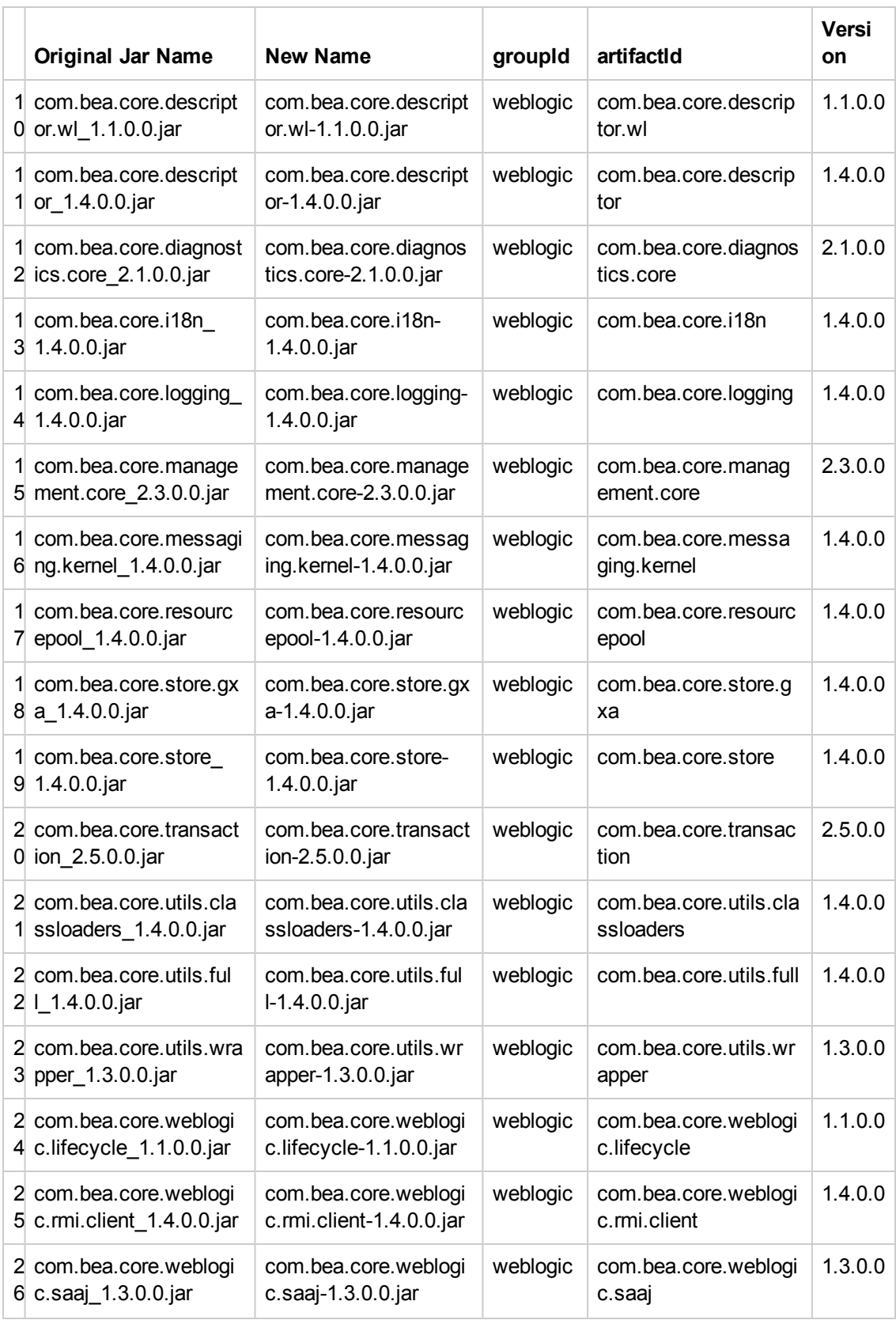

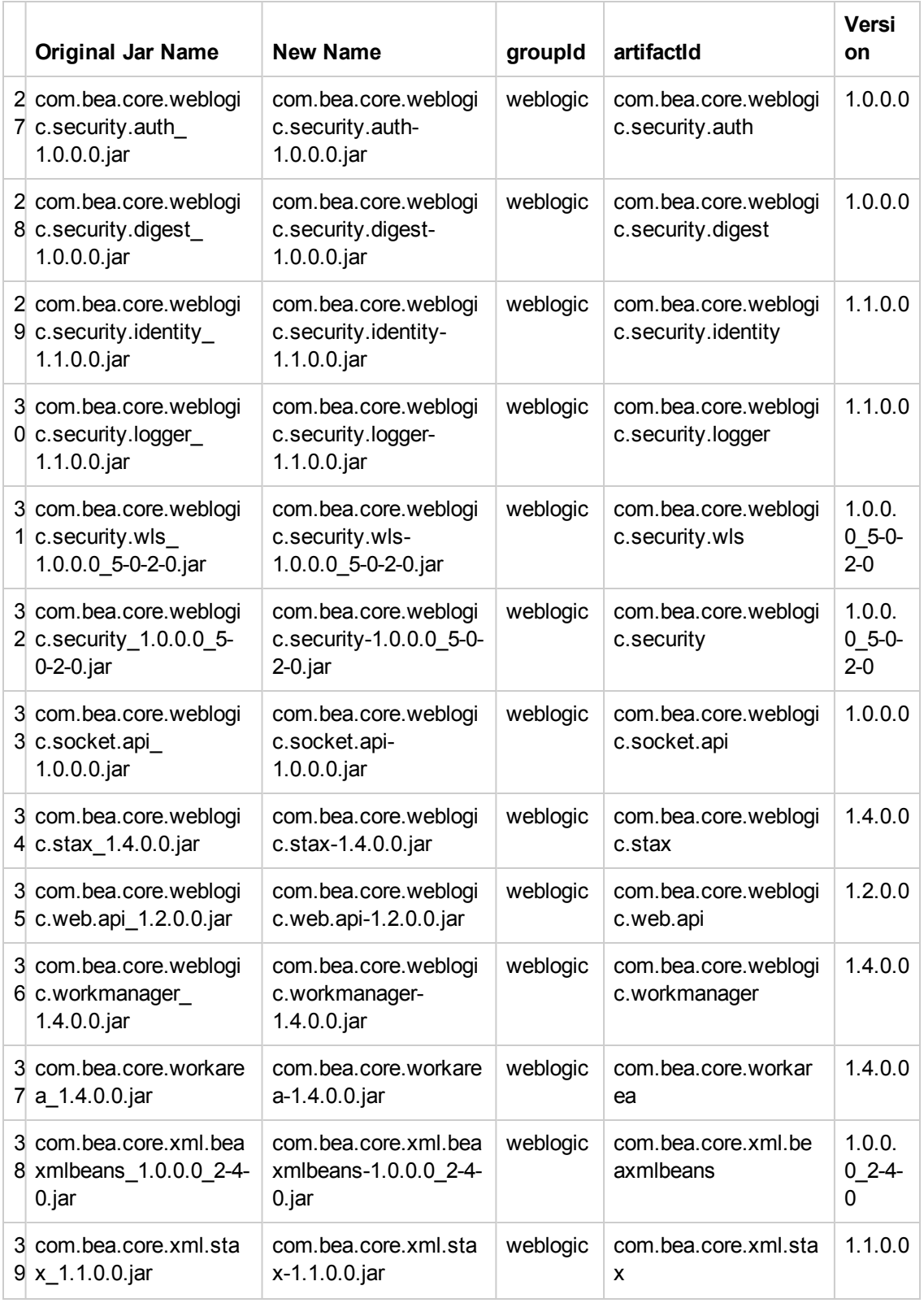

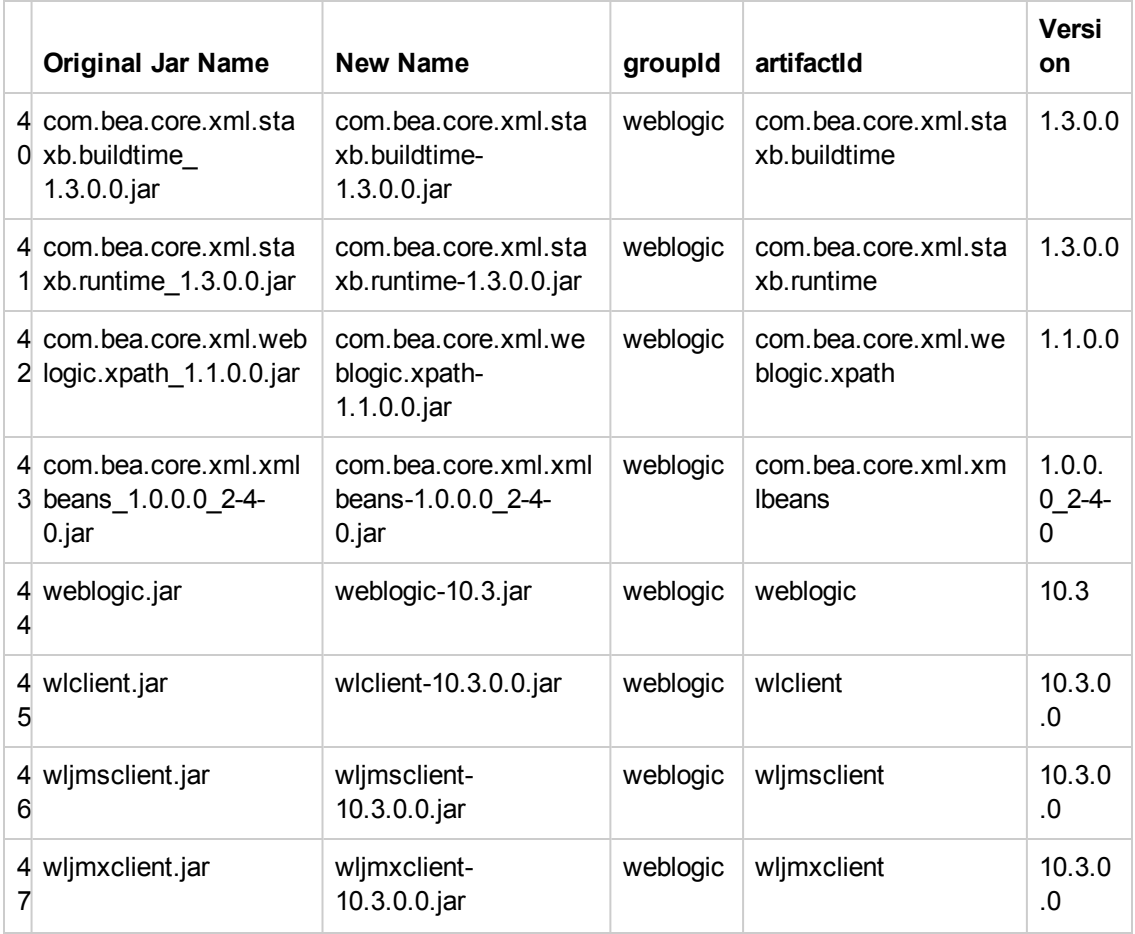

### **Webshpere Integration**

The Websphere integration includes the operations and flows from Middleware Pack in the following folders:

- Library/Operations/Application Servers/Websphere/
- Library/Accelerator Packs/Application Servers/Websphere/

For Websphere 6.1 integration copy the **ws\_runtime.jar** file from WebSphere install path **< WebSphere installation folder >/bin/ProfileManagement/plugins/com.ibm.websphere.v61\_ 6.1.0/**.

### **Weblogic Integration**

The WebLogic integration includes the operations and flows from Middleware Content Pack in the following folders:

- Library/Operations/Application Servers/BEA WebLogic/
- Library/Accelerator Packs/Application Servers/BEA WebLogic/

For WebLogic 10.3 integration, copy the following .jar files:

- <sup>l</sup> %WebLogic\_Install\_Directory%/wlserver\_10.3/server/lib/weblogic.jar
- <sup>l</sup> %WebLogic\_Install\_Directory%/wlserver\_10.3/server/lib/wljmsclient.jar
- <sup>l</sup> %WebLogic\_Install\_Directory%/wlserver\_10.3/server/lib/wljmxclient.jar
- <sup>l</sup> %WebLogic\_Install\_Directory%/wlserver\_10.3/server/lib/wlclient.jar

Copy all the com.bea.core.\*jar files in **%WebLogic\_Install\_Directory%/wlserver\_ 10.3/server/lib/wseeclient.zip**:

- • %WebLogic\_Install\_Directory%/modules/com.bea.core.utils.wrapper\_1.3.0.0.jar
- <sup>l</sup> %WebLogic\_Install\_Directory%/modules/com.bea.core.weblogic.socket.api\_1.0.0.0.jar

For WebLogic 9.2 integration, copy the following .jar files:

- <sup>l</sup> %WebLogic\_Install\_Directory%/weblogic92/server/lib/weblogic.jar
- <sup>l</sup> %WebLogic\_Install\_Directory%/weblogic92/server/lib/wljmxclient.jar
- %WebLogic\_Install\_Directory%/weblogic92/server/lib/wlclient.jar

### **Exchange Integration**

The Exchange integration includes the operations and flows from Business Applications Pack in the following folders:

- Library/Operations/Exchange/
- Library/Accelerator Packs/Exchange/

**Note:** If you do not have Microsoft Exchange Web Services Managed API installed you can download it from:

<http://www.microsoft.com/en-us/download/confirmation.aspx?id=35371>

Copy the Microsoft.Exchange.WebServices.dll from:

<sup>l</sup> %Microsoft\_Exchange\_Web\_Services\_Managed\_API\_Install\_Directory%/Exchange/Web Services/2.0/

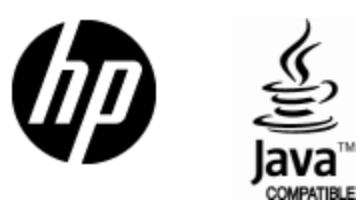

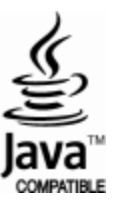